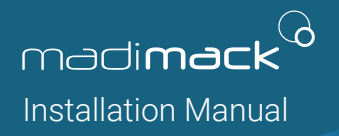

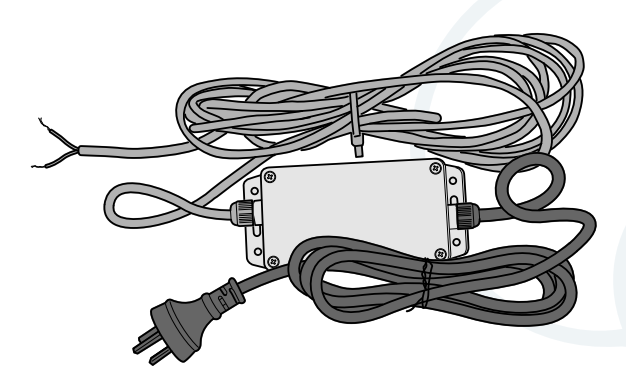

# 240v Device Autor100 AUTOMATION BRIDGE

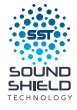

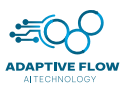

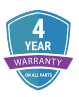

# **AUTO R100**

Is a 240v relay switch device – used to transform 240v into a low voltage applicable communications.

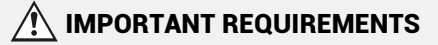

- Connect 10 will need 1x unused 240V Channel (2, 3, 4, 5, 6, 7 or 8).
- Temperature Sensor will need to be in the cold water side in the same line as the heater and before the heater.
- Must be fitted by a qualified person, experienced with Connect 10 controllers, as well as the heaters they are connecting to.

## INCLUDED PARTS

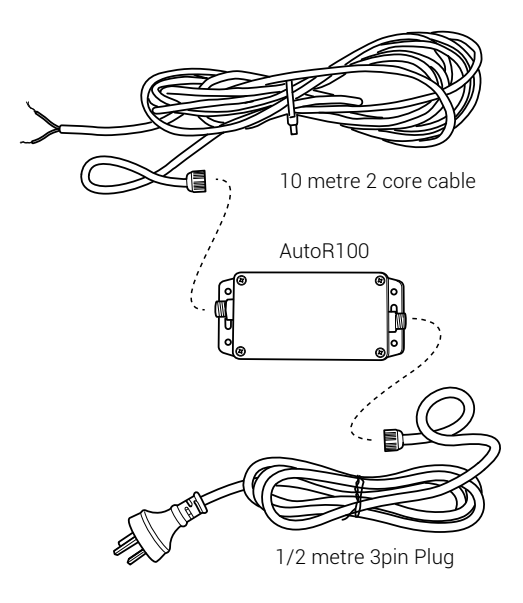

#### CONNECT 10 SETUP

#### Hardware set up:

- 1. Fit Connect 10 temperature sensor kit inline, before the heater.
- 2. Plug Temperature Sensor into "Water Temperature Plug" in Connect 10.
- 3. In the Connect 10 "SYSTEM/LOCAL", jumper needs to be set to "Local". (see Connect installation for more information if not sure).
- 4. Plug Madimack Auto Relay male plug into empty Aux. output (usually AUX 8).
- 5. Run Madimack black 2 core cable from Auto Relay into Heat Pump's Control connection 5 and 6 Terminals remove loop cable and replace with 2 core cable. (See image below).

Note it is not polarity sensitive (can be installed either way into terminals)

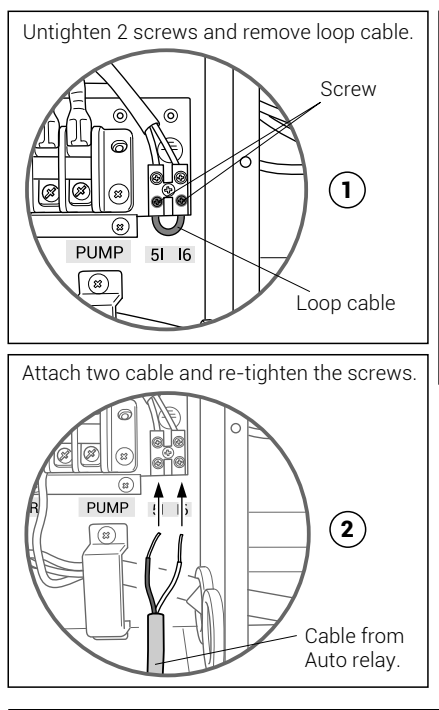

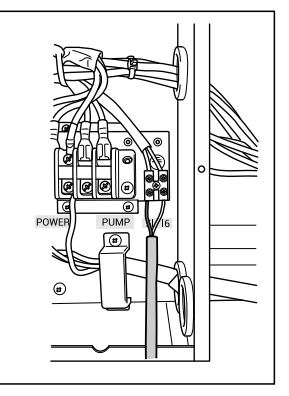

#### Notes for Heat Pump

- 6. Heat pump will show "OFF" when connect 10 is not sending signal for heating.
- 7. Set connect 10 temperature above current temperature and enable heating.
- 8. Switch heat pump ON from controller and Set Maximum temperature (40°C) (The Connect 10 will control heater).

#### CONNECT 10 SOFTWARE

*Connect 10 software versions have different menus, wordings, etc. so there may be some variations to the instructions below.*

#### SETUP 1:

- 1. In the Connect 10, go to **Installation Setup** & Enter your PIN.
- 2. In Setup, under Heater, go to Is a Genus Heater installed? Select No.
- 3. Under "Use Connect temperature sensing?" Select Yes.
- 4. In the **Channels** setup select the Channel that will control power to this module. (Generally Channel 8).

#### SETUP 2:

- 1. In the Connect 10, go to **Installation Setup** & Enter your PIN.
- 2. In Setup, under Heater, go to Temperature Control.
- 3. Select Display and control (Genus and Connect Inbuilt), then click Next.
- 4. Under Choose primary heater type: select your primary heater.
- 5. Under Choose secondary heater type: select your secondary heater, then click **Next**
- 6. Click through the menu and make necessary changes, and name your heater/s.
- 7. In the **Channels** setup select the Channel that will control power to this module. (Generally Channel 8).

#### FINAL CHECKING

- 1. Auto Relay is plugged into the assigned output Channel set above. (usually aux 8).
- 2. 2 core low-voltage cable is connected to 5 & 6 terminals in heat pump.
- 3. Loop connector in 5 & 6 Terminal is removed.
- 4. Heat pump is set to max temperature.

## IMPORTANT REMINDER

This work must be done by a qualified, experienced person.